Setup-Übersicht

# **HP DL380z Gen9 Virtual Workstation**

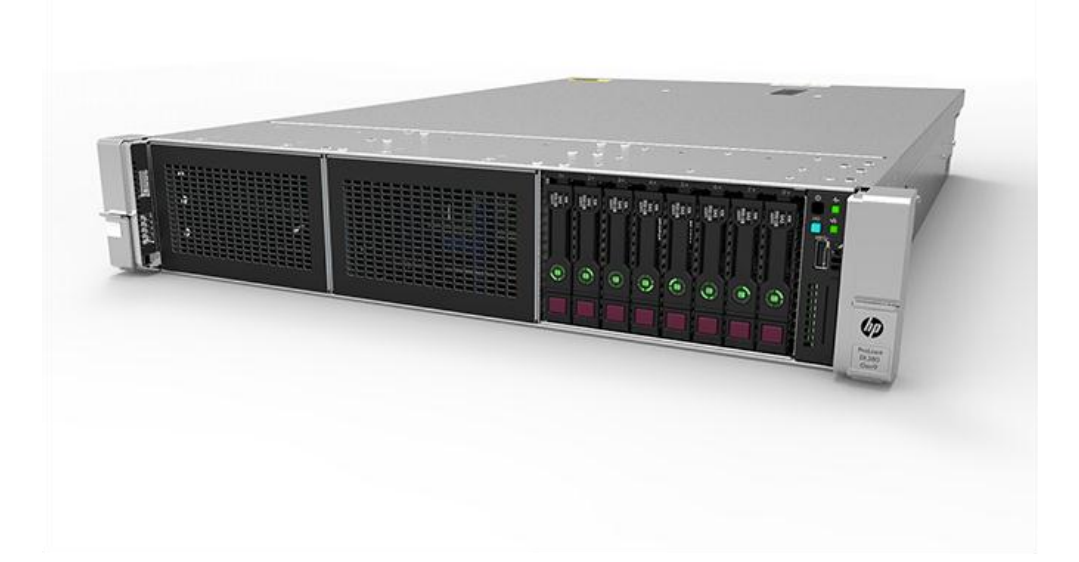

### **Vorbereitende Schritte**

**Hinweis**: Dieses virtuelle Workstations-Produkt basiert auf einem HP Proliant Produkt. Daher enthält diese Dokumentation Verweise auf die HP Proliant Dokumentation. Die Betriebssysteme, die dieses Produkt unterstützt, unterscheiden sich jedoch von den Betriebssystemen, die die HP Proliant Produkte unterstützen. Informationen über Betriebssysteme, die von virtuellen Workstations unterstützt werden, finden Sie in den **[Quick Specs für DL380z Gen9](http://h71069.www7.hp.com/quickspecs/overview.html)  [Virtual Workstation](http://h71069.www7.hp.com/quickspecs/overview.html)**.

Sicherheits-, Umwelt- und Zulassungsinformationen finden Sie in Sicherheits- und Konformitätsinformationen für **[Server, Speicher, Stromversorgung, Netzwerk und Rack-Produkte](http://www.hp.com/support/Safety-Compliance-EnterpriseProducts)**.

- Wählen Sie einen Installationsort aus, der die detaillierten, im Benutzerhandbuch des Servers beschriebenen Installationsortbedingungen erfüllt.
- Packen Sie den Versandkarton des Servers aus und suchen Sie nach den erforderlichen Materialien und der Dokumentation für die Installation des Servers.
- Überprüfen Sie die Unterstützung der Betriebssysteme Informationen über Betriebssysteme, die von virtuellen Workstations unterstützt werden, finden Sie in den **[Quick Specs für DL380z Gen9 Virtual Workstation](http://h71069.www7.hp.com/quickspecs/overview.html)**.

Weitere Informationen vor der Installation finden Sie im **[Benutzerhandbuch für HP DL380z Gen9 Virtual Workstation](http://www.hp.com/support/DL380zGen9/docs)**.

# **Beschreibung der Komponenten**

### Komponenten an der Vorderseite

SFF-Modell (8 Laufwerke)

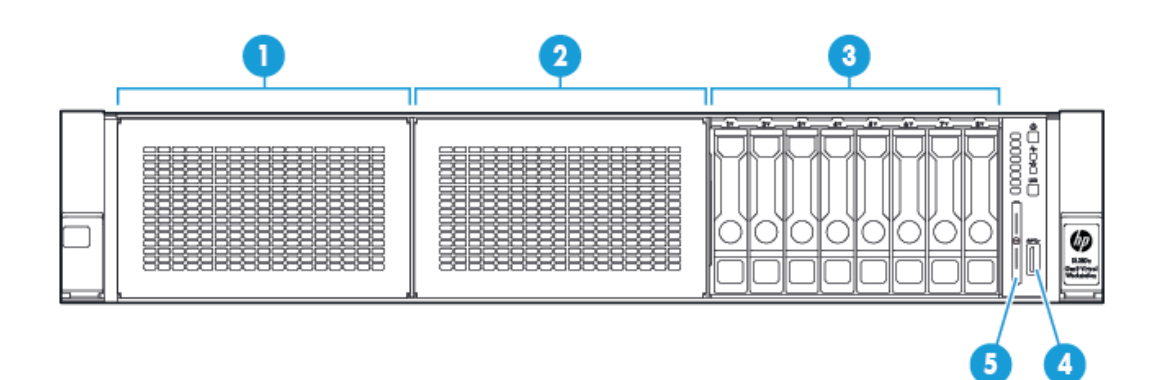

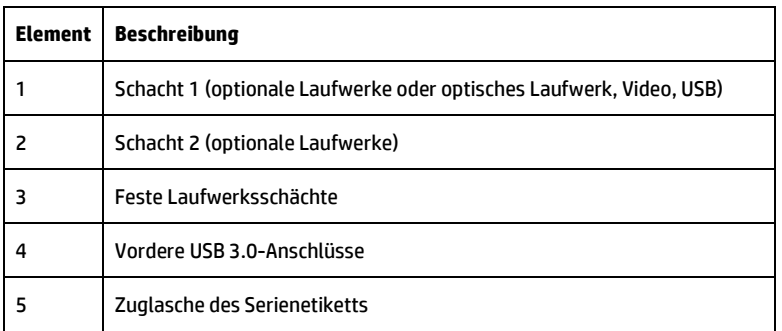

### LEDs und Tasten auf der Vorderseite

SFF-LEDs und Taste auf der Vorderseite

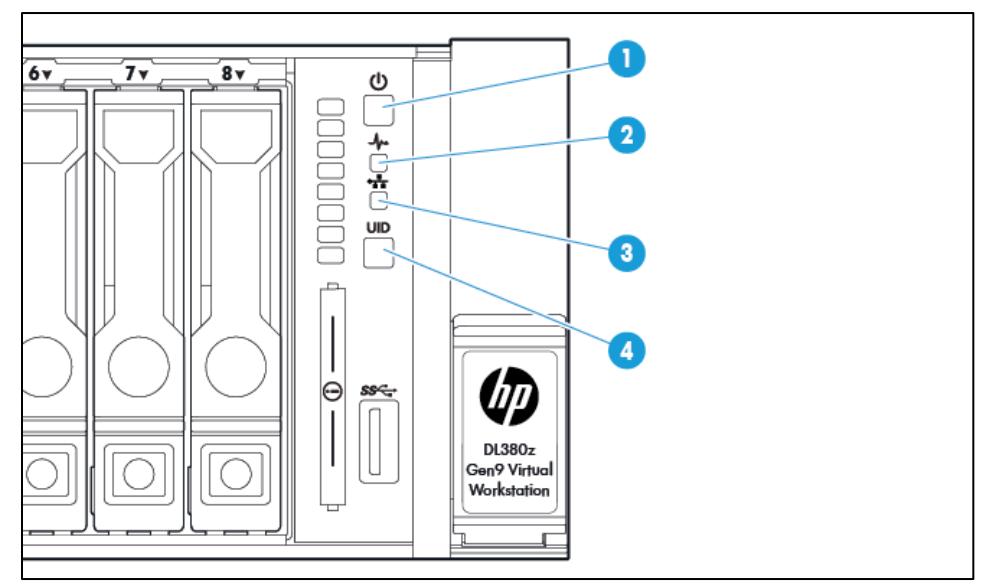

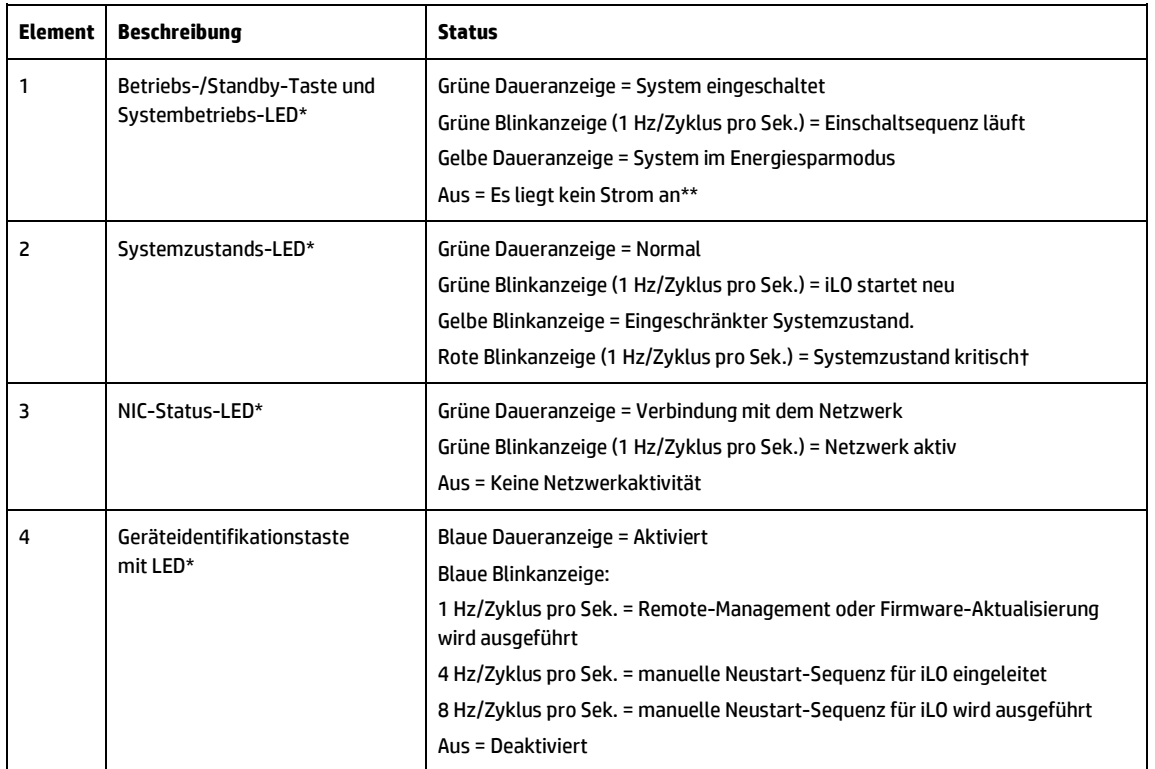

\* Wenn alle vier in dieser Tabelle beschriebenen LEDs gleichzeitig blinken, liegt ein Stromfehler vor. Weitere Informationen finden Sie in den Definitionen der Stromfehler im **[Benutzerhandbuch für HP DL380z Gen9](http://www.hp.com/support/DL380zGen9/docs)  [Virtual Workstation](http://www.hp.com/support/DL380zGen9/docs)**.

\*\* Stromausfall der Einrichtung, Netzkabel nicht angeschlossen, keine Netzteile installiert, Netzteil ausgefallen oder Kabel für Betriebstaste nicht angeschlossen.

† Wenn die Systemzustands-LED einen verschlechterten oder kritischen Zustand anzeigt, überprüfen Sie das System-IML oder verwenden Sie iLO, um den Systemzustand zu überprüfen.

### Komponenten an der Rückseite

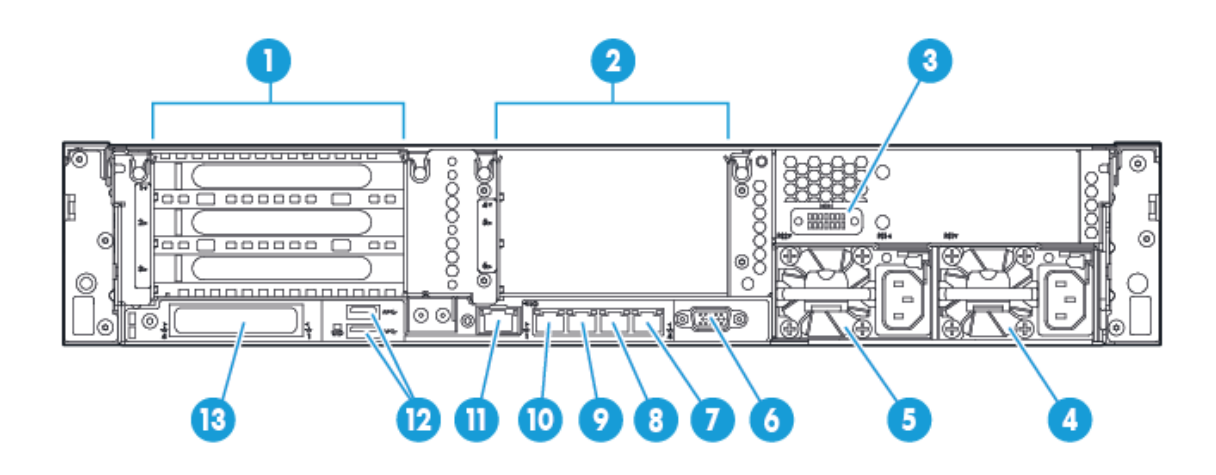

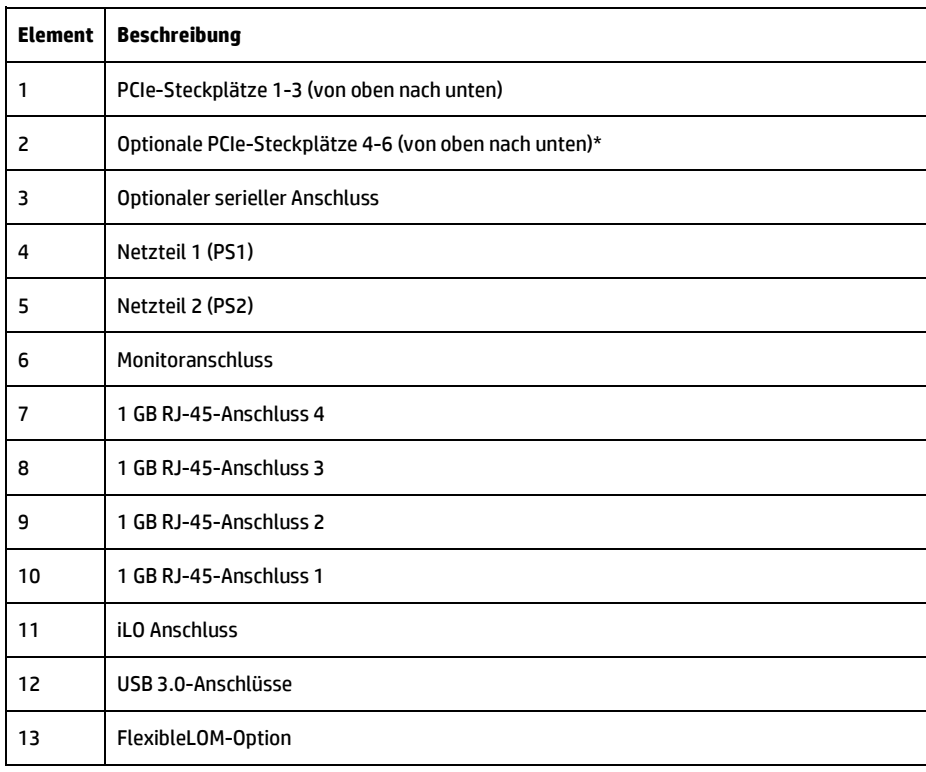

\* Erfordert zweiten Prozessor

### LEDs und Tasten auf der Rückseite

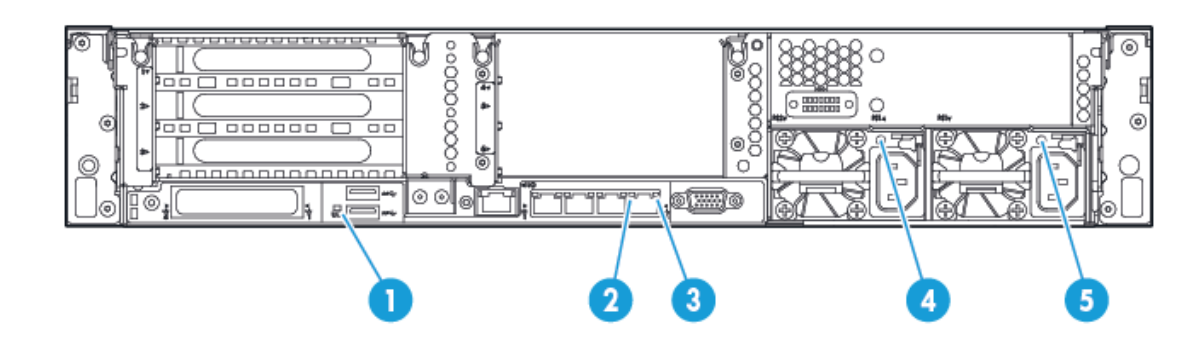

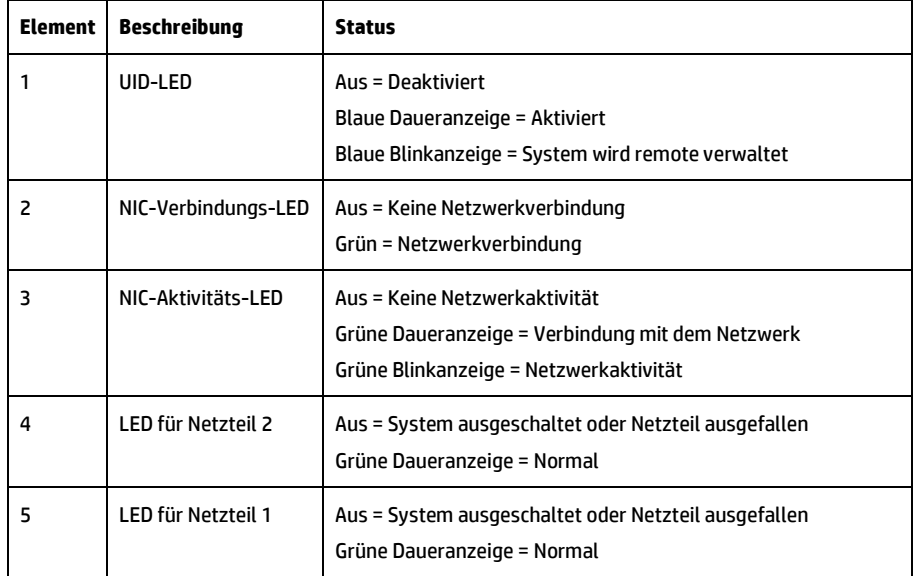

# **Installieren der Hardwareoptionen**

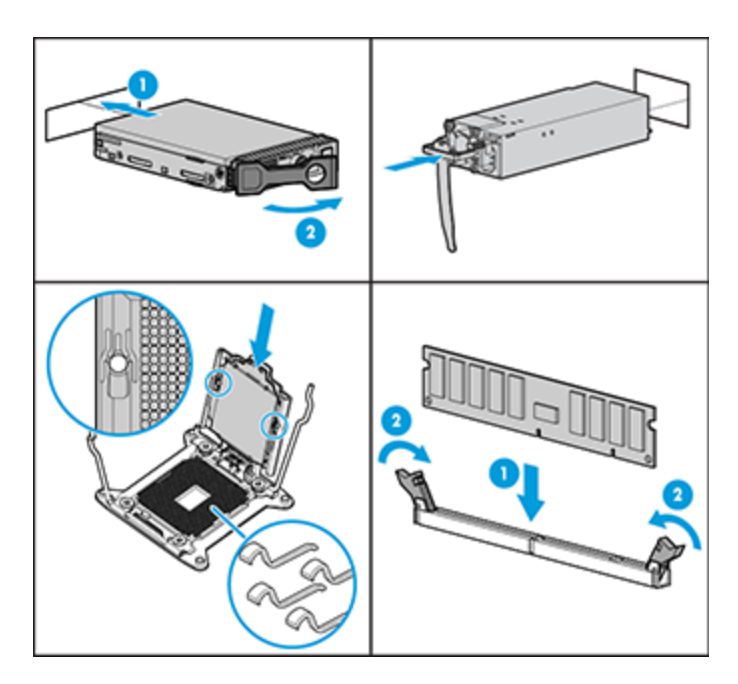

Installieren Sie die Hardwareoptionen vor dem Initialisieren des Servers. Informationen zur Installation der Optionen finden Sie in der Dokumentation, die mit der Option geliefert wurde. Server-spezifische Informationen finden Sie im **[Benutzerhandbuch für HP DL380z Gen9 Virtual Workstation](http://www.hp.com/support/DL380zGen9/docs)**.

#### Installieren des Servers im Rack

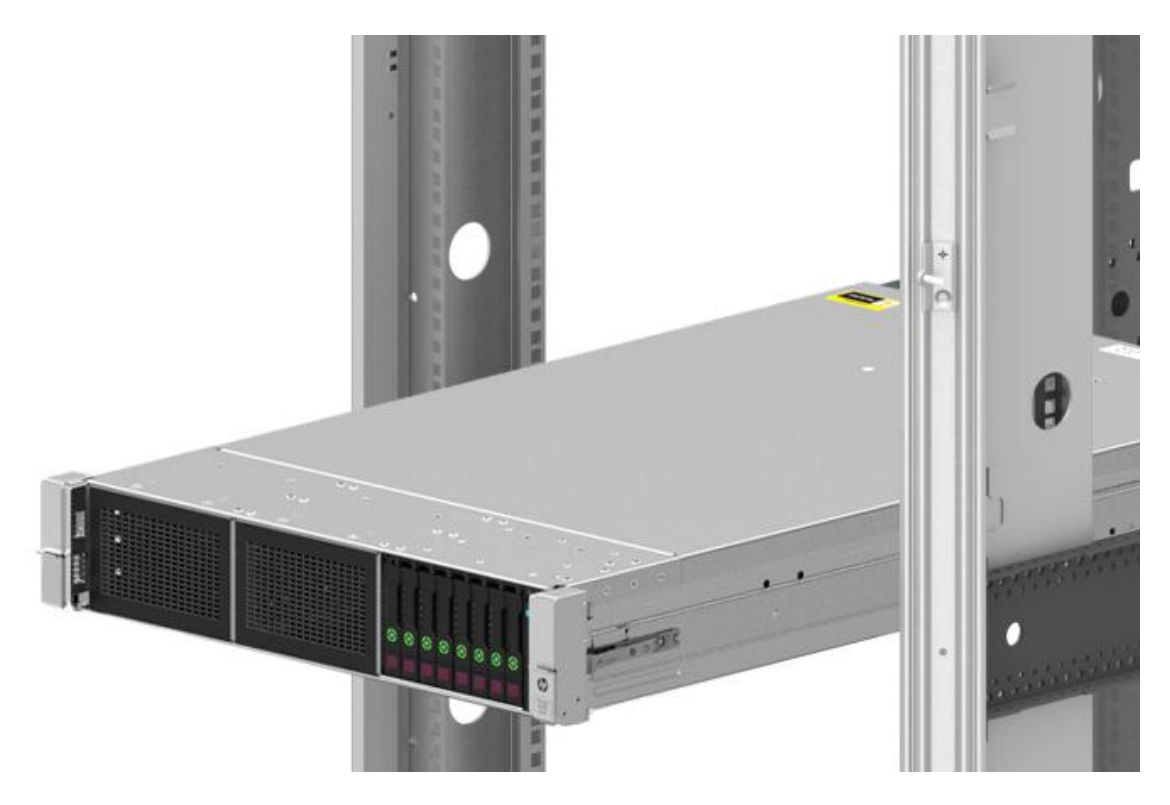

Bevor Sie einen Server installieren, stellen Sie sicher, dass Sie die folgenden Warnhinweise verstehen.

△ **VORSICHT:** Beachten Sie die folgenden Hinweise, um das Risiko von Stromschlägen oder Geräteschäden zu verringern: Der Erdungsleiter des Netzkabels darf unter keinen Umständen deaktiviert werden. Der Erdungsleiter ist ein wichtiges Sicherheitsmerkmal. Schließen Sie das Netzkabel an eine geerdete Steckdose an, die jederzeit frei zugänglich ist. Ziehen Sie das Netzkabel vom Netzteil ab, um die Stromzufuhr zum Gerät zu unterbrechen. Verlegen Sie das Netzkabel nicht dort, wo man darauf treten könnte oder es durch darauf abgestellte Gegenstände eingeklemmt werden könnte. Achten Sie hierbei besonders auf den Stecker, die Steckdose und die Stelle, an der das Kabel aus dem Gerät austritt. ∆ **VORSICHT:** Um die Verletzungsgefahr durch heiße Oberflächen zu vermeiden, lassen Sie die Laufwerke und internen Systemkomponenten abkühlen, bevor Sie sie berühren. Δ **ACHTUNG:** Betreiben Sie den Server nicht über längere Zeit mit geöffneter oder entfernter Zugang entfernter Zugriffsblende. Die reduzierte Kühlung durch die veränderte Luftzirkulation könnte zu thermischen Schäden an Komponenten führen.

Bauen Sie den Server und den Kabelführungsarm im Rack ein. Weitere Informationen finden Sie in den Installationsanleitungen im Lieferumfang des 2U-Schnelleinbauschienen-Systems.

#### Anschließen der Kabel und der Netzkabel

1. Schließen Sie die Kabel des iLO-Managements an.

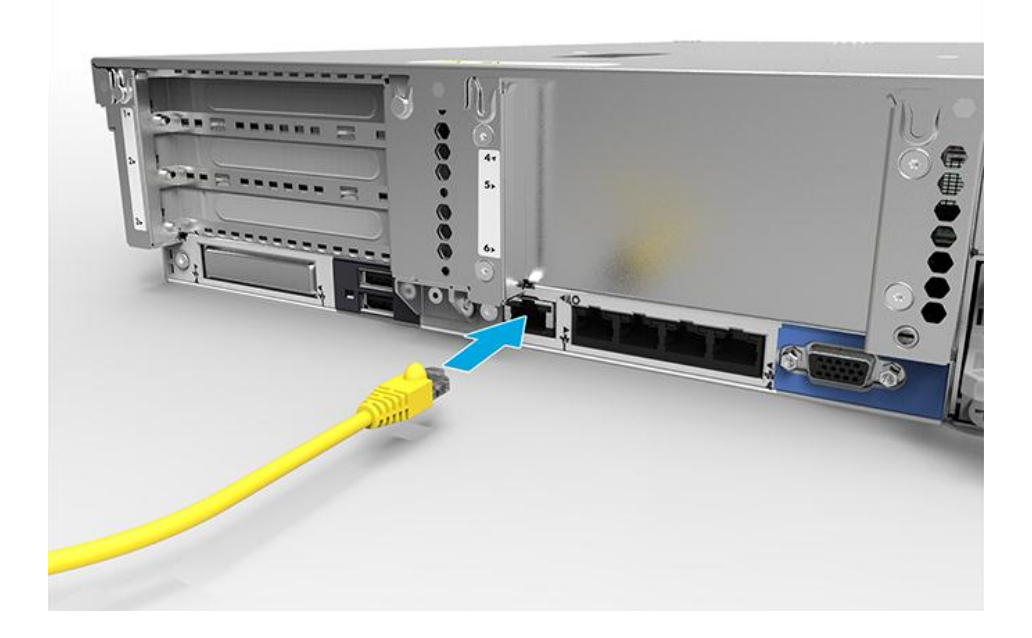

#### 2. Schließen Sie die Netzwerkkabel an.

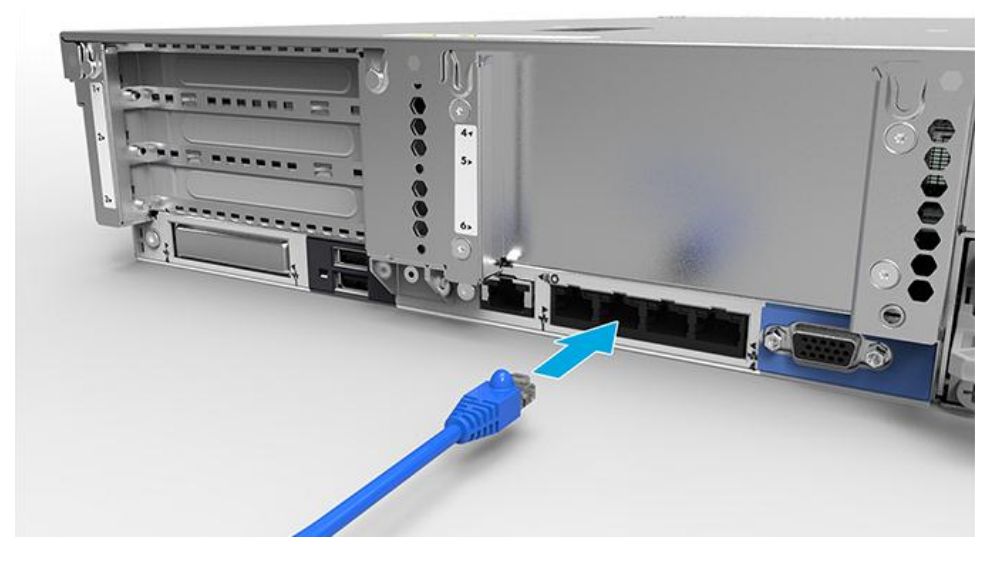

3. Schließen Sie das Netzkabel an das Netzteil an.

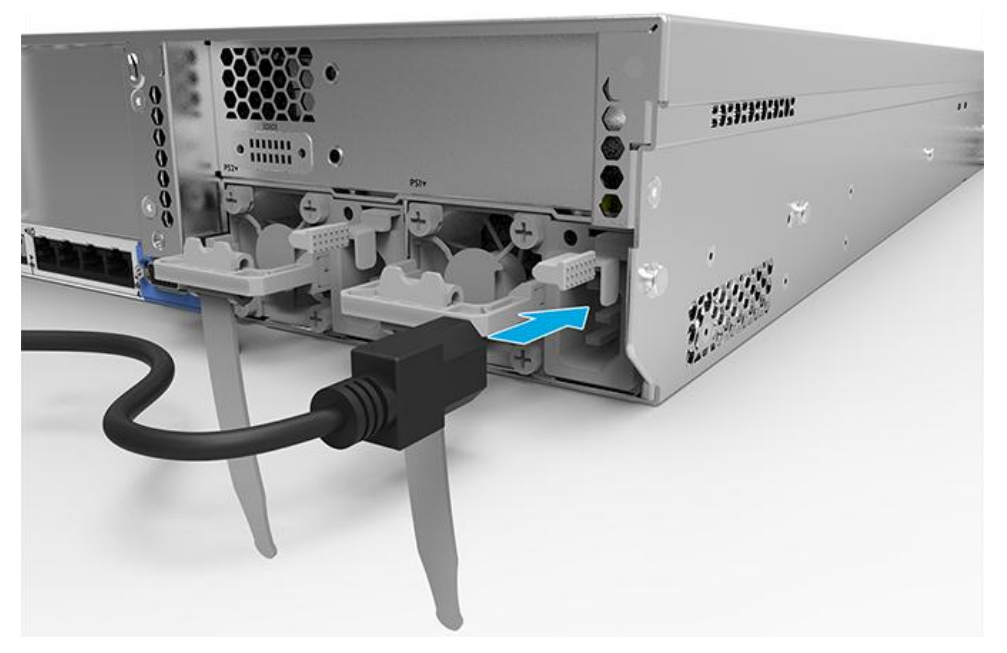

Δ **VORSICHT:** Beachten Sie die folgenden Hinweise, um das Risiko von Stromschlägen oder Geräteschäden zu verringern: Der Erdungsleiter des Netzkabels darf unter keinen Umständen deaktiviert werden. Der Erdungsleiter ist ein wichtiges Sicherheitsmerkmal.

Schließen Sie das Netzkabel an eine geerdete Steckdose an, die jederzeit frei zugänglich ist.

Ziehen Sie das Netzkabel vom Netzteil ab, um die Stromzufuhr zum Gerät zu unterbrechen.

Verlegen Sie das Netzkabel nicht dort, wo man darauf treten könnte oder es durch darauf abgestellte Gegenstände eingeklemmt werden könnte. Achten Sie hierbei besonders auf den Stecker, die Steckdose und die Stelle, an der das Kabel aus dem Gerät austritt.

Weitere Informationen über die Verkabelung des Systems finden Sie im **Benutzerhandbuch [für HP DL380z Gen9](http://www.hp.com/support/DL380zGen9/docs)  [Virtual Workstation](http://www.hp.com/support/DL380zGen9/docs)**.

### **Einschalten und Auswählen der Bootoptionen**

- 1. Schließen Sie das Ethernetkabel an.
- 2. Drücken Sie die Betriebs-/Standby-Taste.
- 3. Während der ersten Bootens:
	- Um die ROM Standardeinstellungen der Serverkonfiguration zu ändern, drücken Sie **F9**, wenn die Startsequenz zur Eingabe der HP UEFI System Utilities.auffordert. Standardmäßig werden die HP UEFI System Utilities auf Englisch angezeigt.
	- Wenn Sie die Serverkonfiguration nicht ändern müssen und zur Installation der Systemsoftware bereit sind, drücken Sie **F10**, um auf Intelligent Provisioning zuzugreifen.

**HINWEIS:** Wenn im System ein HP Smart Array Controller hinzugefügt wurde oder integriert ist, hat der Controller standardmäßig eine RAID-Konfiguration auf der Basis der Größe und Anzahl der installierten Laufwerke. Weitere Informationen zum Ändern der Controller-Standardeinstellungen finden Sie in der Dokumentation auf der HP Website.

Weitere Informationen über die automatische Konfiguration finden Sie unter *Benutzerhandbuch für HP UEFI System Utilities für HP ProLiant Gen9 Server* auf der **[HP Website](http://www.hp.com/go/ProLiantUEFI/docs)**.

# **Installieren der Systemsoftware**

Diese Virtual Workstation wird nicht mit Provisioning-Medien geliefert. Alle zum Verwalten und Installieren von Systemsoftware und -firmware benötigten Komponenten wurden werkseitig auf den Server geladen.

Für den ordnungsgemäßen Betrieb muss der Server über ein unterstütztes Betriebssystem verfügen. Die neuesten Informationen über Support für Betriebssysteme finden Sie in den **[Quick Specs für DL380z Gen9 Virtual Workstation.](http://h71069.www7.hp.com/quickspecs/overview.html)**

Um ein Betriebssystem auf dem Server zu installieren, verwenden Sie eine der folgenden Methoden:

- Intelligent Provisioning iLO enthält Intelligent Provisioning für integriertes Deployment, Aktualisierung und Provisioning-Optionen. Intelligent Provisioning kann den Server konfigurieren und ein Betriebssystem installieren.
	- Um ein Betriebssystem auf dem Server mit Intelligent Provisioning zu installieren (lokal oder remote):
	- a. Schließen Sie das Ethernet-Kabel am Netzwerkanschluss auf dem Server und einer Netzwerkbuchse an.
	- b. Drücken Sie die Betriebs-/Standby-Taste.
	- c. Drücken Sie F10, während der Server-POST läuft.
	- d. Vervollständigen Sie die anfänglichen Einstellungen und den Registrierungsabschnitt für das Intelligent Provisioning.
	- e. Klicken Sie im ersten Startbildschirm auf "Konfigurieren und Installieren".
	- f. Um die Installation zu beenden, folgen Sie den Aufforderungen auf dem Bildschirm. Zum Aktualisieren der Firmware und Systemsoftware ist eine Internet-Verbindung erforderlich.

Weitere Informationen über diese Installationsmethode finden Sie auf der **[HP Website](http://www.hp.com/go/ilo)**.

- Remote Deployment-Installation Um ein Betriebssystem remote bereitzustellen, verwenden Sie Insight Control Server Deployment für eine automatisierte Lösung. Weitere Informationen über diese Installationsmethode finden Sie auf der **[HP Website](http://www.hp.com/go/ilo)**.
- Verwendung der Installationsmedien Um Windows oder Linux zu installieren, verwenden Sie die mit Ihrem Produkt gelieferten Installationsmedien. Verwenden Sie die Installationsanweisungen auf der DVD.

Zusätzliche Systemsoftware und Firmware-Updates finden Sie auf der **[Downloadseite](http://www.hp.com/support/DL380zGen9/download)**. Software und Firmware müssen aktualisiert werden, bevor der Server erstmals genutzt wird (sofern nicht eine ältere Version für installierte Software oder Komponenten benötigt wird).

# **Registrieren des Servers**

Für schnelleren Service und effizienteren Support können Sie das Produkt auf der **[HP Produktregistrierungs-Website](http://register.hp.com/)** registrieren.

# **Zusätzliche Informationen**

Weitere Informationen finden Sie in der HP DL380z Gen9 Dokumentation auf **<http://www.hp.com/support/DL380zGen9/docs>**.

Sicherheits-, Umwelt- und Zulassungsinformationen finden Sie in *Sicherheits- und Konformitätsinformationen für Server, Speicher, Stromversorgung, Netzwerk und Rack-Produkte* auf der **[HP Website](http://www.hp.com/support/Safety-Compliance-EnterpriseProducts)**.

HP ist bestrebt, Ihnen Dokumentation zur Verfügung zu stellen, die Ihren Bedürfnissen entspricht. Sie können uns helfen, die Dokumentation zu verbessern, indem Sie Hinweise auf Fehler, Vorschläge oder Anmerkungen an die [Abteilung für Dokumentationsfeedback](mailto:docsfeedback@hp.com) Sie bitte den Titel des Dokuments und die Teilenummer, die Versionsnummer oder die URL an, wenn Sie Ihr Feedback senden.

© Copyright 2014 Hewlett-Packard Development Company, L.P. Hewlett-Packard ("HP") haftet – ausgenommen für die Verletzung des Lebens, des Körpers, der Gesundheit oder nach dem Produkthaftungsgesetz – nicht für Schäden, die fahrlässig von HP, einem gesetzlichen Vertreter oder einem Erfüllungsgehilfen verursacht wurden. Die Haftung für grobe Fahrlässigkeit und Vorsatz bleibt hiervon unberührt. Inhaltliche Änderungen dieses Dokuments behalten wir uns ohne Ankündigung vor. Die Informationen in dieser Veröffentlichung werden ohne Gewähr für ihre Richtigkeit zur Verfügung gestellt. Insbesondere enthalten diese Informationen keinerlei zugesicherte Eigenschaften. Alle sich aus der Verwendung dieser Informationen ergebenden Risiken trägt der Benutzer. Die Garantien für HP Produkte werden ausschließlich in der entsprechenden, zum Produkt gehörigen Garantieerklärung beschrieben. Aus dem vorliegenden Dokument sind keine weiter reichenden Garantieansprüche abzuleiten.

Windows ist eine Marke der Microsoft-Unternehmensgruppe.

Erste Ausgabe: Dezember 2014

801677-041

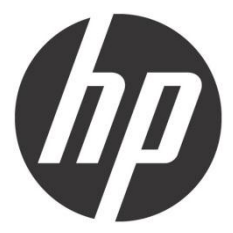